# StarTechcom

Hard-to-find made easy®

## **USB 3.0 multi-card memory card reader**

### 35FCREADBU3

DE: Bedienungsanleitung - de.startech.com FR: Guide de l'utilisateur - fr.startech.com ES: Guía del usuario - es.startech.com IT: Guida per l'uso - it.startech.com NL: Gebruiksaanwijzing - nl.startech.com PT: Guia do usuário - pt.startech.com

## **Packaging contents**

- 1 x USB 3.0 multi-card memory card reader with integrated USB 3.0 IDC cable
- 1 x package of mounting screws
- 1 x instruction manual

### **System requirements**

- Computer case with an available 3.5 in. front bay
- Computer system with available internal 20-pin USB header port
- Any of the following operating systems:
	- Windows® 7 (32-bit or 64-bit)
	- Windows 8 (32-bit or 64-bit)
	- Windows 8.1 (32-bit or 64-bit)
	- Windows Server® 2003
	- Windows Server 2008 R2
	- Windows Vista®
	- Linux® kernel 2.4 or later

Operating system requirements are subject to change. For the latest requirements, please visit www.startech.com/35FCREADBU3.

## **Product overview**

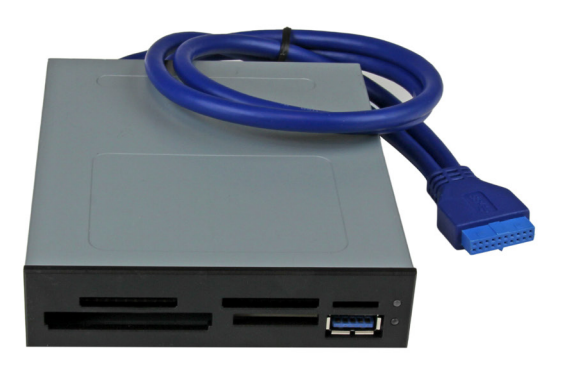

\*actual product may vary from photos

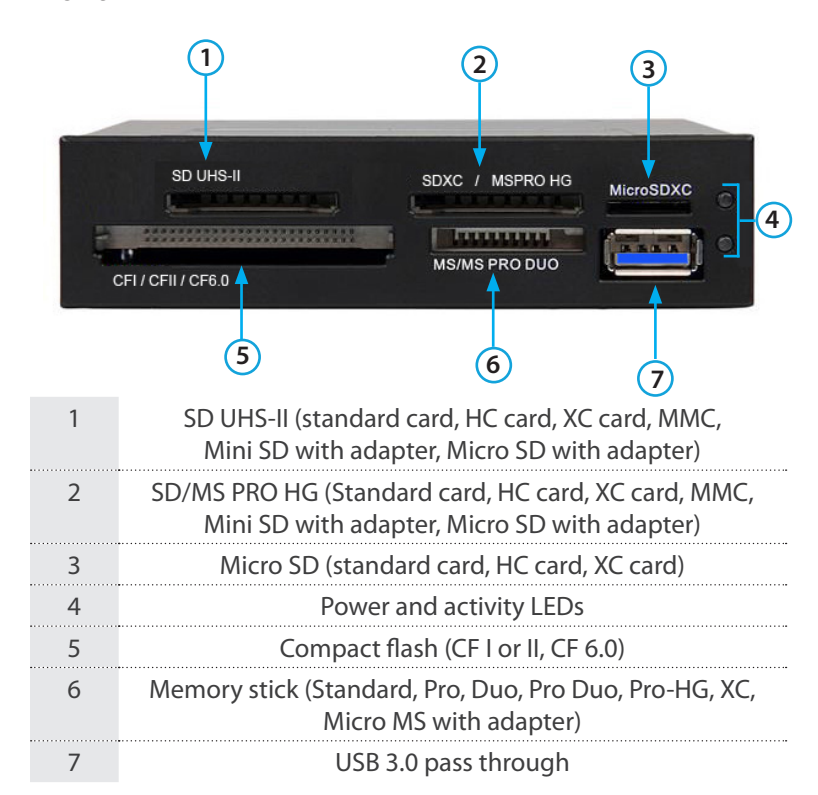

## **Installation**

**Front**

**Warning!** Computer parts can be severely damaged by static electricity. Before you open your computer case, make sure that you're properly grounded by wearing an anti-static strap. If an antistatic strap isn't available, touch a large grounded metal surface for several seconds to discharge any built-up static electricity.

### **Install the memory card reader**

You can use the 35FCREADBU3 memory card reader to access multiple types of media cards simultaneously, allowing you to copy files from or between different types of memory cards at the same time. If you add multiple memory cards that are the same type, the memory card reader will only recognize the first card that was connected.

You can use up to four different slot types at the same time, including:

- Compact flash slot
- Memory stick slot
- SD UHS-II slot
- SD/MS PRO HG slot

The SD/MS PRO HG and the Micro SD slots on the card reader share resources, so only one card can be accessed at a time.

- 1. Turn off your computer and any peripherals that are connected to your computer (for example, printers, external hard drives, and so on).
- 2. Unplug the power cable from the back of your computer.
- 3. Disconnect any peripheral devices that are connected to your computer.
- 4. Remove the cover from your front panel 3.5 in. bay. Consult the documentation that came with your computer system for details about how to do this safely.
- 5. Slide the memory card reader into the 3.5 in. bay.
- 6. When the mounting holes along the sides of the memory card reader line up with the mounting holes for the 3.5 in. bay, fasten the card reader in place using the included mounting screws. Consult the documentation that came with your computer system for more information.
- 7. Connect the integrated USB cable on the memory card reader to an available 20-pin USB header on the motherboard. The connector is keyed to prevent incorrect installation. Consult the documentation that came with your computer system for more information.
- 8. Place the cover back onto your computer case.
- 9. Reconnect the power cable to the back of your computer, and reconnect all of the peripheral devices that you disconnected in step 3.

You don't need to install a driver, as your computer's operating system should detect the memory card reader and install it automatically. When your computer has finished installing the memory card reader, you can insert memory cards and begin using the reader.

# StarTechcom

## Hard-to-find made easy®

# **About LEDs**

The memory card reader features two LEDs, which are located on the front of the memory card reader. The power LED is green in color and lights up when the memory card reader is powered on. The second LED is red in color and blinks to indicate activity.

#### **FCC Compliance Statement**

This equipment has been tested and found to comply with the limits for a Class B digital device, pursuant to part 15 of the FCC Rules. These limits are designed to provide reasonable protection against harmful interference in a residential installation. This equipment generates, uses and can radiate radio frequency energy and, if not installed and used in accordance with the instructions, may cause harmful interference to radio communications. However, there is no quarantee that interference will not occur in a particular installation. If this equipment does cause harmful interference to radio or television reception, which can be determined by turning the equipment off and on, the user is encouraged to try to correct the interference by one or more of the following measures:

- Reorient or relocate the receiving antenna.
- Increase the separation between the equipment and receiver.
- Connect the equipment into an outlet on a circuit different from that to which the receiver is connected.
- Consult the dealer or an experienced radio/TV technician for help

This device complies with part 15 of the FCC Rules. Operation is subject to the following two conditions: (1) This device may not cause harmful interference, and (2) this device must accept any interference received, including interference that may cause undesired operation. Changes or modifications not expressly approved by StarTech.com could void the user's authority to operate the equipment.

#### **Industry Canada Statement**

This Class B digital apparatus complies with Canadian ICES-003. Cet appareil numérique de la classe [B] est conforme à la norme NMB-003 du Canada. CAN ICES-3 (B)/NMB-3(B)

### **Use of Trademarks, Registered Trademarks, and other Protected Names and Symbols**

This manual may make reference to trademarks, registered trademarks, and other protected names and/or symbols of third-party companies not related in any way to StarTech.com. Where they occur these references are for illustrative purposes only and do not represent an endorsement of a product or service by StarTech.com, or an endorsement of the product(s) to which this manual applies by the third-party company in question. Regardless of any direct acknowledgement elsewhere in the body of this document, StarTech.com hereby acknowledges that all trademarks, registered trademarks, service marks, and other protected names and/or symbols contained in this manual and related documents are the property of their respective holders.

#### **Technical Support**

StarTech.com's lifetime technical support is an integral part of our commitment to provide industry-leading solutions. If you ever need help with your product, visit www.startech.com/support and access our comprehensive selection of online tools, documentation, and downloads.

For the latest drivers/software, please visit www.startech.com/downloads

#### **Warranty Information**

This product is backed by a two-year warranty.

StarTech.com warrants its products against defects in materials and workmanship for the periods noted, following the initial date of purchase. During this period, the products may be returned for repair, or replacement with equivalent products at our discretion. The warranty covers parts and labor costs only. StarTech.com does not warrant its products from defects or damages arising from misuse, abuse, alteration, or normal wear and tear.

#### **Limitation of Liability**

In no event shall the liability of StarTech.com Ltd. and StarTech.com USA LLP (or their officers, directors, employees or agents) for any damages (whether direct or indirect, special, punitive, incidental, consequential, or otherwise), loss of profits, loss of business, or any pecuniary loss, arising out of or related to the use of the product exceed the actual price paid for the product. Some states do not allow the exclusion or limitation of incidental or consequential damages. If such laws apply, the limitations or exclusions contained in this statement may not apply to you.